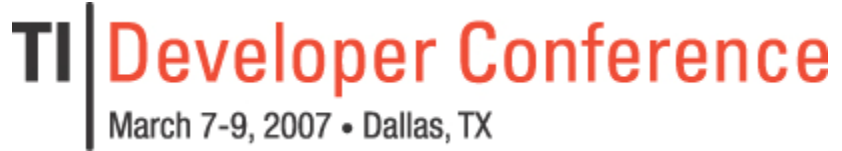

**Minds in Motion** 

**TEXAS INSTRUMENTS** 

### Using Hybrid Programming in DSP Lab Courses

**N. Kehtarnavaz and V. Peddigari**

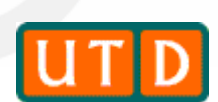

**Signal and Image Processing Lab University of Texas at Dallas**

**TIDC, March 07**

Technology for Innovators

## **Outline**

- •**Motivation**
- •What is Hybrid Programming
- •What is Graphical Programming
- Pros & Cons of Textual and Graphical Programming
- •Advantages of Hybrid Programming
- • Examples of DSP Systems Coded in Hybrid Programming
	- Digital Filtering on TI DSK Platform
	- Cochlear Implant System
	- Overexposure Correction System
- •Summary
- •Live Demo

**Minds in Motion** 

### Motivation

- Observation Often, in DSP lab courses, students (in particular undergraduates) spend a fair amount of their time debugging text-based codes. Leaving not much time for analyzing designed DSP systems.
- To avoid this problem, the use of hybrid programming in DSP lab courses is recommended in order to achieve DSP system building in a more time efficient manner.

## What is Hybrid Programming?

- Hybrid programming means performing a combination of textual (e.g., MATLAB ®) and graphical (e.g., LabVIEW®) programming.
- Hybrid programming allows one to bring together the preferred features of textual and graphical programming.

### Ways to Achieve Hybrid Programming

- Hybrid programming can be achieved in a number of different ways, e.g.:
	- Using a C / MATLAB Dynamic Link Library (DLL) node within the LabVIEW graphical programming environment.
	- Using MATLAB in the SIMULINK® programming environment.
	- Using MathScript feature of LabVIEW 8.0 or higher within the LabVIEW programming environment.

### What is Graphical Programming?

- Unlike text-based programming, it offers blockbased or more intuitive approach to code development.
- **LabVIEW** and **SIMULINK**: Most widely used graphical programming environments.
- A comparative study between LabVIEW and SIMULINK was conducted by undergraduate students in a DSP lab course at UTD. Outcome reported at ICASSP06 Education Session.

## Overview of Comparative Study

- ٠ **- On average, students took 2 to 4 hours to finish** each lab (7 labs total), depending upon the complexity of the design problem.
- ٠ **- Level of prior exposure to the environments:** None – learned them in the course.
- Students were asked to rate LabVIEW and SIMULINK for each of the labs with respect to a specified set of 8 criteria.
- Students rated each criterion on a scale of 0 to 10 with 10 representing the highest rating.

## Evaluation Criteria (1)

- **Learning curve:** Ease of getting familiar with the programming environment.
- **Ease of use**: Environment offering easy to use features for code development, reuse, and expansion.
- **Programming constructs**: Having sufficient programming constructs and data structures.
- **Breadth of functionality:** Rich set of "plug-nplay" building blocks and components available for DSP system design.

## Evaluation Criteria (2)

- **Graphical User Interface (GUI):** GUI capabilities of the programming environment; ease of interaction with the system at run-time.
- **Debugging features**: Easy to debug programs; availability of graphical debugging tools.
- •**DSP Test Integration tools**: Ease of interacting/integrating the environment with other interacting/integrating the environment with software (TI Code Composer Studio™ IDE) and hardware platforms (TI TMS320C6416 and TMS320C6713 DSK).
- **Help resources**: Richness of technical documentations and online help; easy to understand documentations.

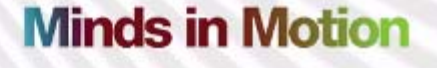

## Comparative Study Outcome

- In general, students found LabVIEW and SIMULINK to possess similar features. More or less, equally rated by the students.
- **However, one place where students clearly preferred** using LabVIEW over SIMULINK was the GUI and interactive capabilities of LabVIEW.

**Minds in Motion** 

## LabVIEW Overview (1)

- LabVIEW
	- – A graphical programming environment developed by National Instruments (NI) which allows one to design systems without needing to have any prior text-based programming experience.
- Programs in LabVIEW
	- – Virtual Instruments (VI): Graphical modules that are put together in an intuitive flowchart-like manner.
	- – A system design is achieved by integrating different blocks or subsystems.

Technology for Innovators

# LabVIEW Overview (2)

- $\bullet$ • A VI consists of two parts:
	- Front Panel
		- The interactive **The interface** graphical user interface incorporating various controls and displays.
	- – Block Diagram
		- The interconnected building blocks of a function or system similar to a flowchart.

**Minds in Motion** 

## LabVIEW Overview (3)

• Sample LabVIEW program (signal generation and amplification)

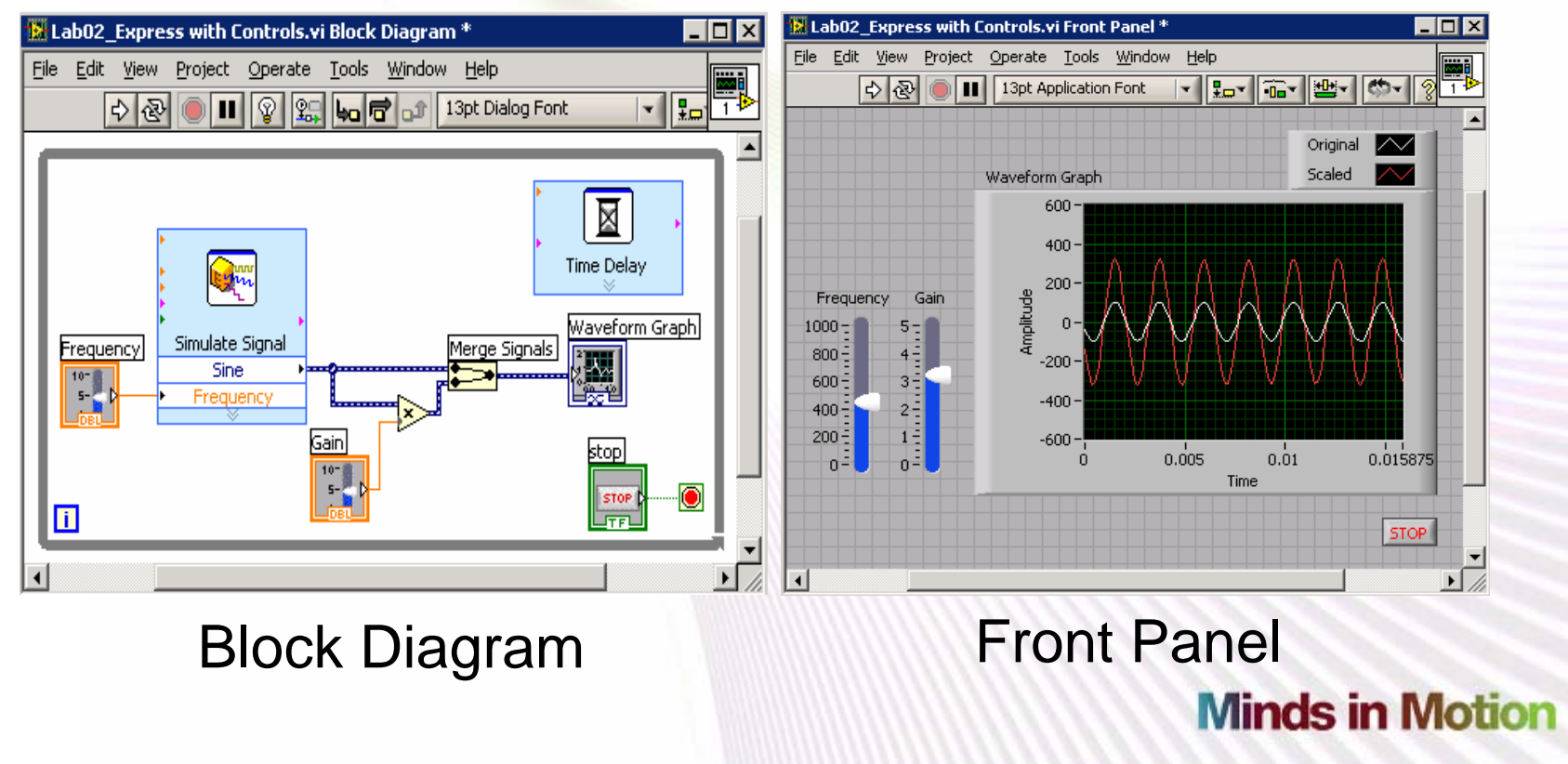

Technology for Innovators

## Pros of Graphical Programming Notch Filtering Example (1)

• If done in textual code, the code will not be compact and require the user to know about various parameters of the functions.

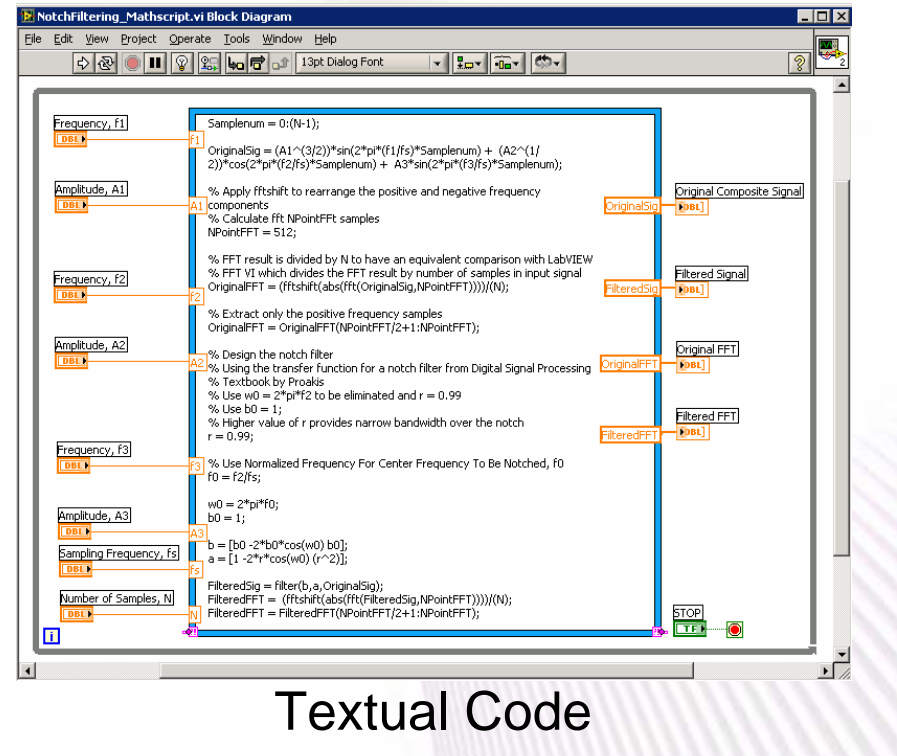

Technology for Innovators

**Minds in Motion** 

## Notch Filtering Example (2)

- • Graphical code is preferred here since
	- Reusable off-the-shelf functional blocks are available.
	- Simple to set parameters in an interactive way.

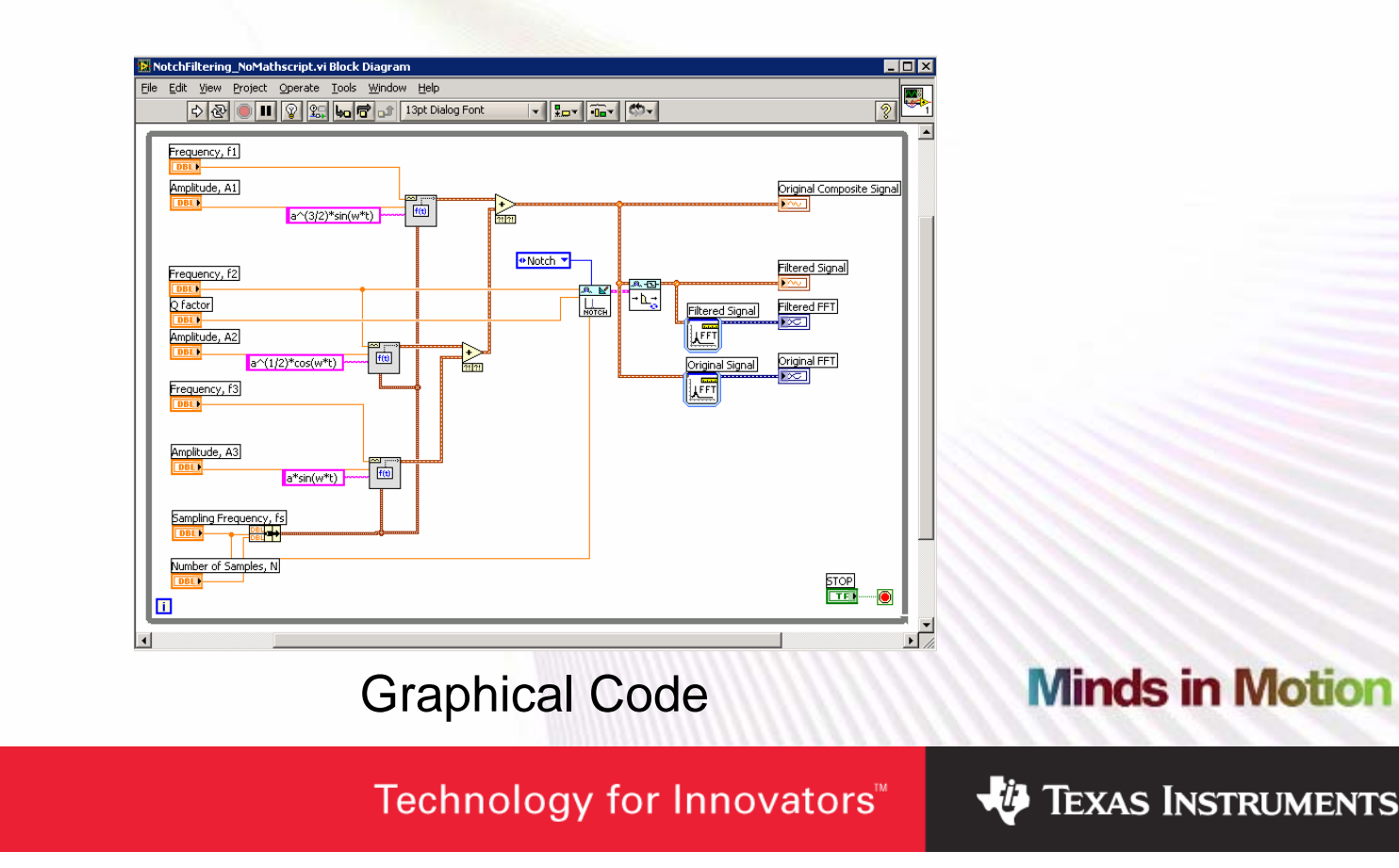

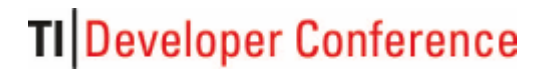

## Notch Filtering Example (3)

#### $\bullet$ Interactive GUI capability.

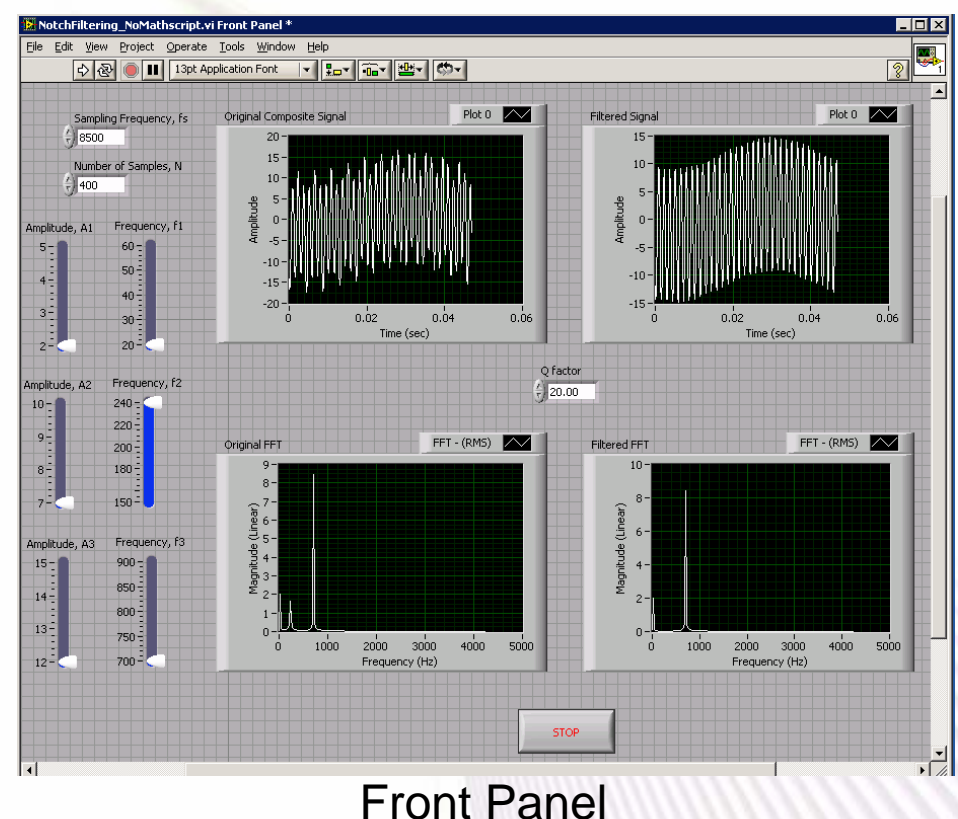

**Minds in Motion** 

Technology for Innovators<sup>™</sup>

**VALAS INSTRUMENTS** 

### Cons of Graphical Programming Quadratic Roots Example (1)

• Textual code is preferred here since it provides compact code size & is easier to make modifications.

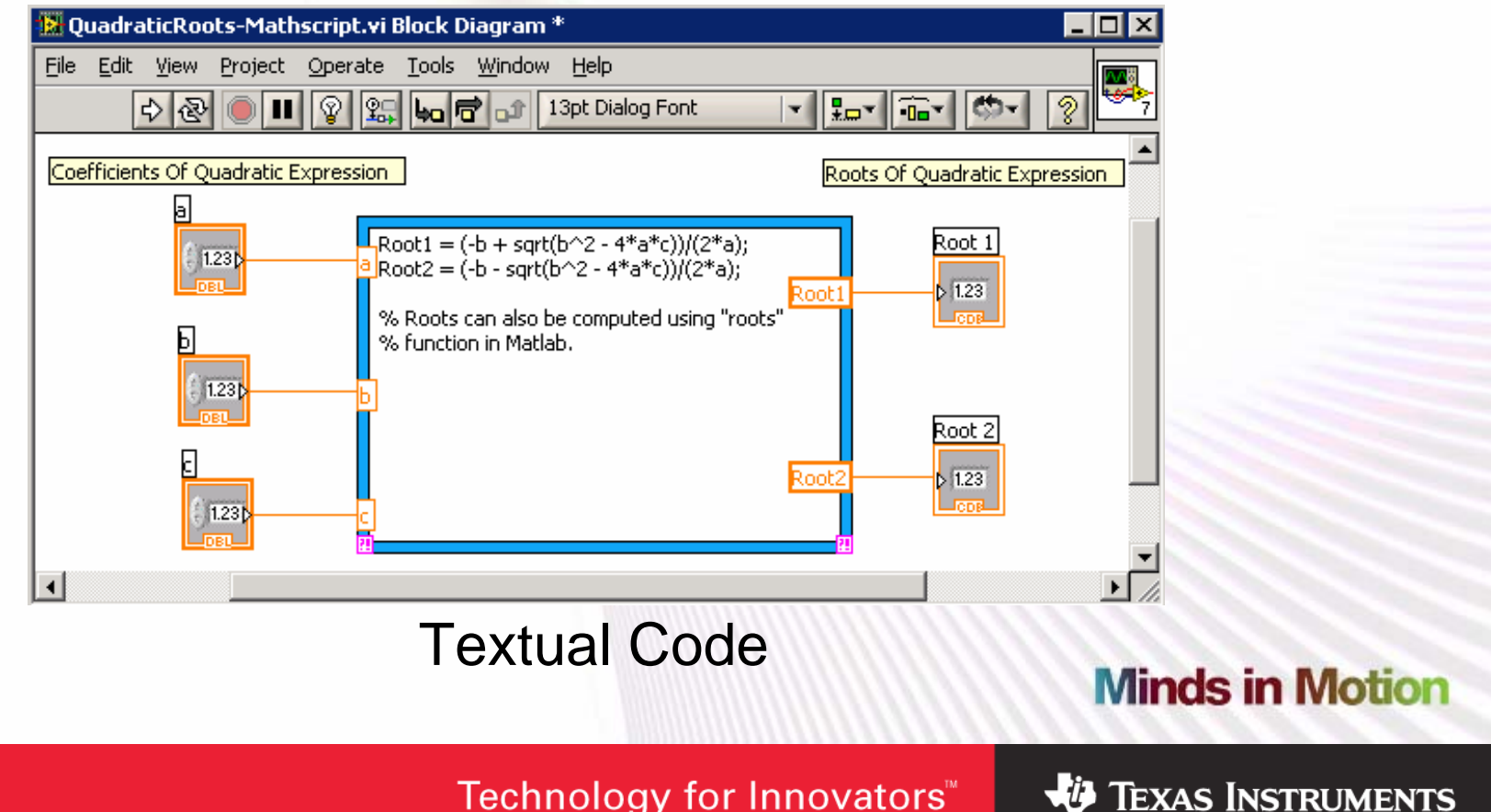

Technology for Innovators

## Quadratic Roots Example (2)

• The use of graphical code here is cumbersome and makes the code difficult to follow.

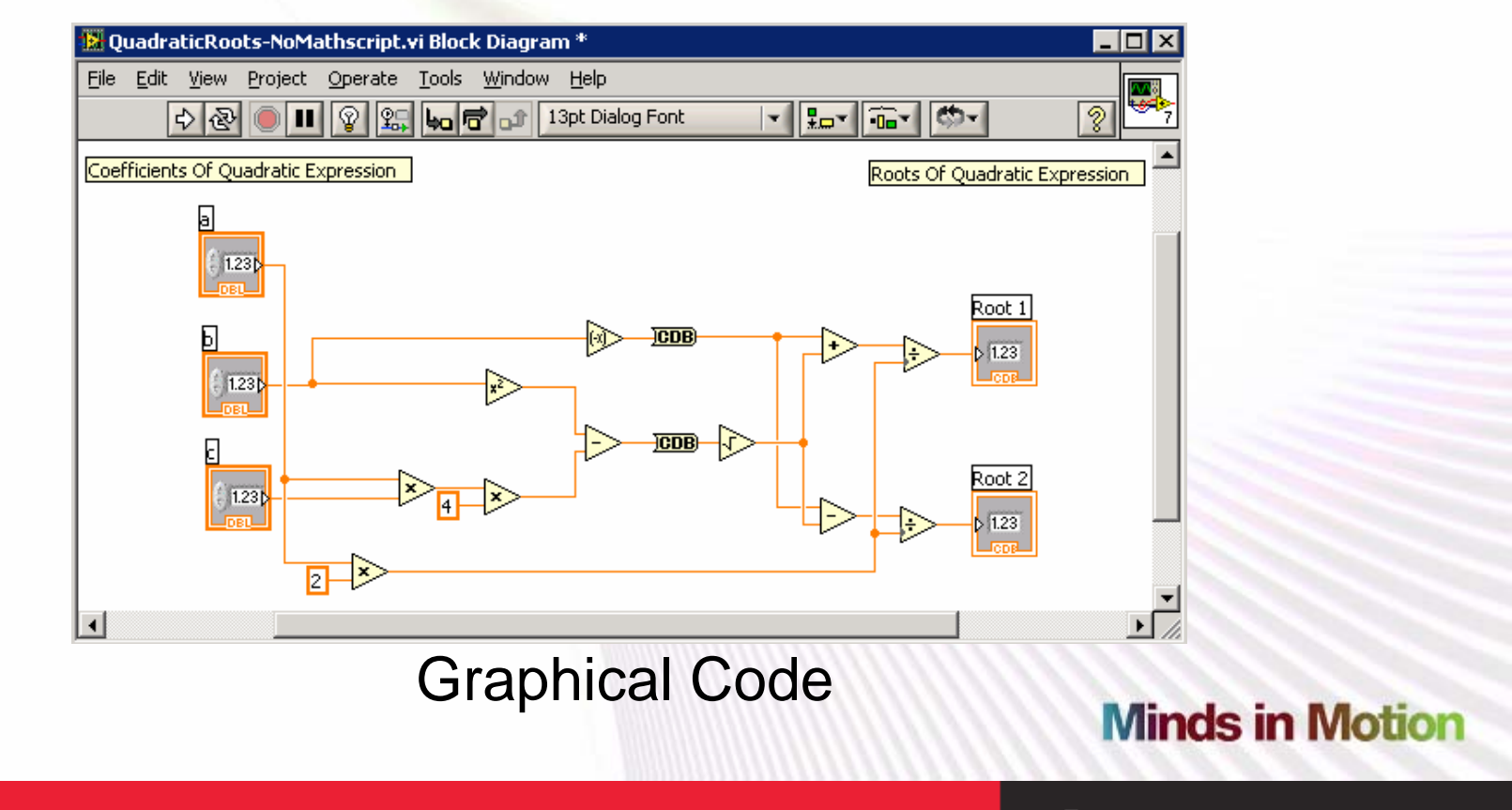

Technology for Innovators"

### Combine Textual and Graphical - Hybrid Programming

- Hybrid programming blends the advantages of both graphical and textual environments:
	- Builds upon the prior text-based (C, MATLAB) programming experience of students.
	- – Provides an intuitive or block-based approach towards designing DSP systems.
	- Allows a modular and hierarchical system design.
	- Furnishes an interactive GUI.

## Hybrid Programming Example - DWT (1)

• Hybrid programming blends the advantages of textual and graphical programming.

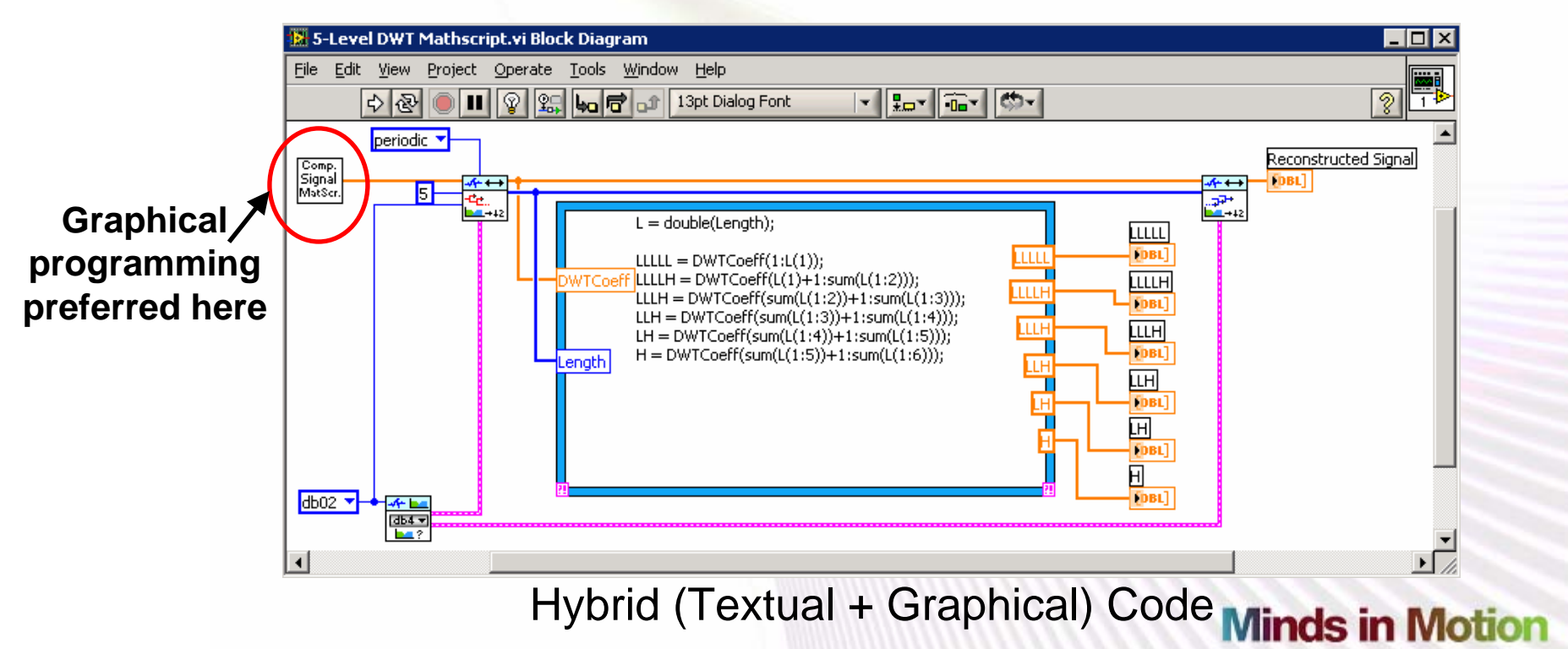

Technology for Innovators

#### **TI Developer Conference** Hybrid Programming Example - DWT (2)

- • Signal generation part using graphical programming is easier and more time efficient to do due to availability of built-in functional blocks.
- •DWT computation part using textual is easier and more time efficient to do.
- •Hybrid code is modular by using blocks or sub-systems.

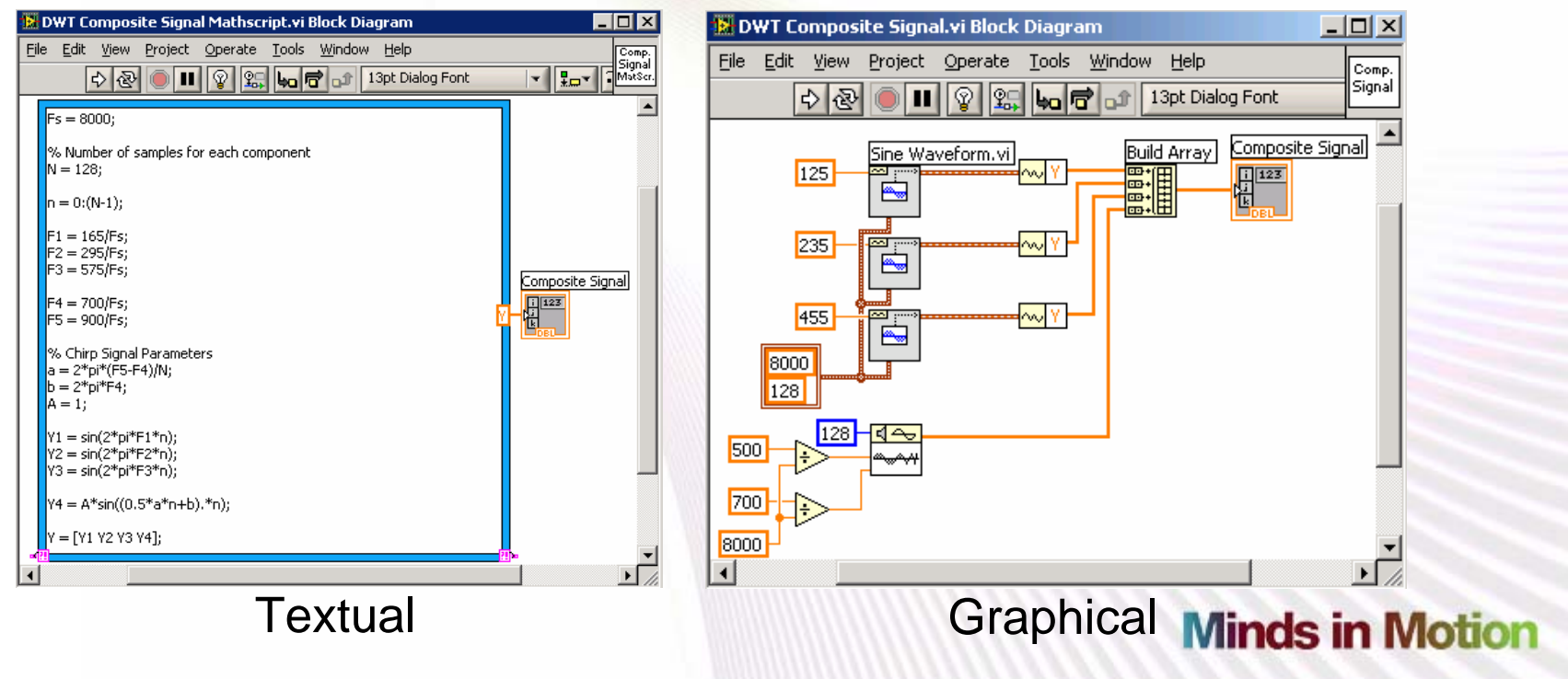

Technology for Innovators

#### TI Developer Conference Hybrid Programming Example - DWT (3)

 $\bullet$ Provides an interactive display.

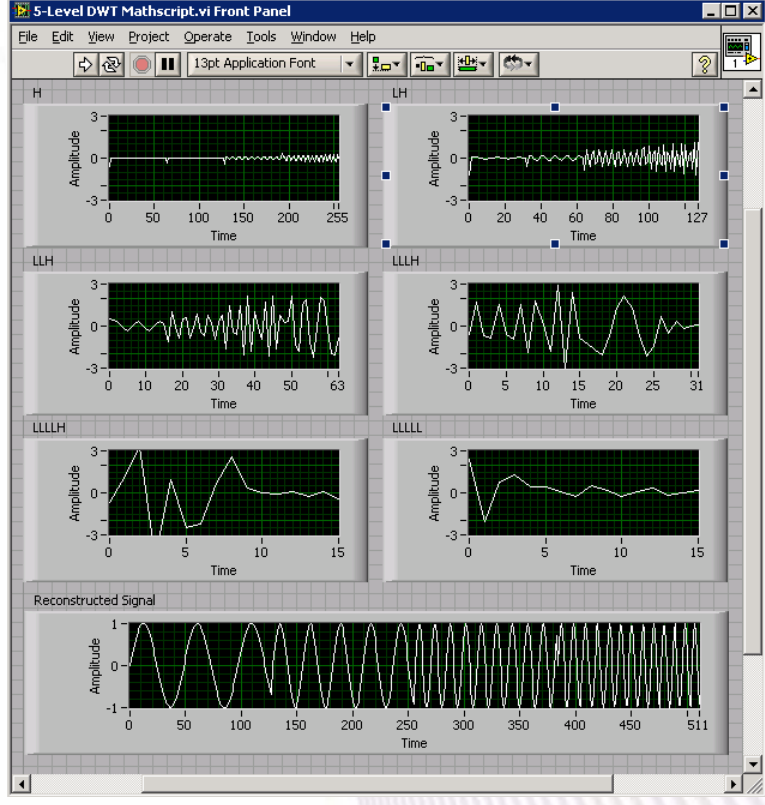

5-Level DWT Front Panel

**Minds in Motion** 

Technology for Innovators

### Example DSP Systems Built Using Hybrid Programming

- Sample DSP systems built in DSP lab courses at UTD:
	- –Digital Filtering on TI DSK platform.
	- Real-Time Simulation of Cochlear Implant System on Personal Computer (PC) and Personal Digital Assistant (PDA).
	- –Cell-phone Camera Overexposure Correction.

## Digital Filtering on TI DSK Platform (1)

- Filtering system on PC side, actual filtering operation written in C performed on TI TMS320C6x™ DSK platform.
	- Communication between LabVIEW and DSK board done via RTDX™ (Real-Time Data Exchange).

**Minds in Motion** 

## Digital Filtering on TI DSK Platform (2)

• The filtering operation part written in C runs on the TI DSP processor via RTDX.

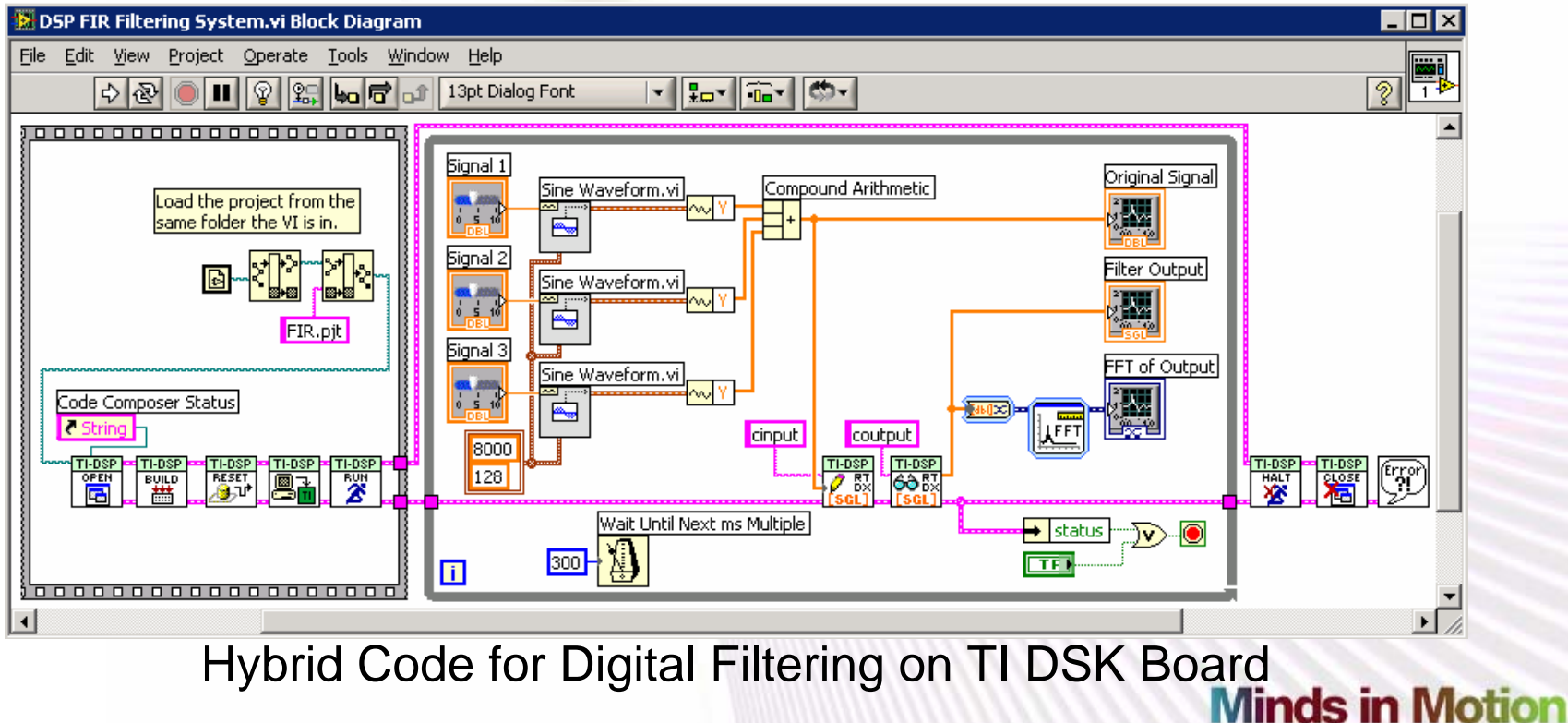

Technology for Innovators™

### Digital Filtering on TI DSK Platform (3)

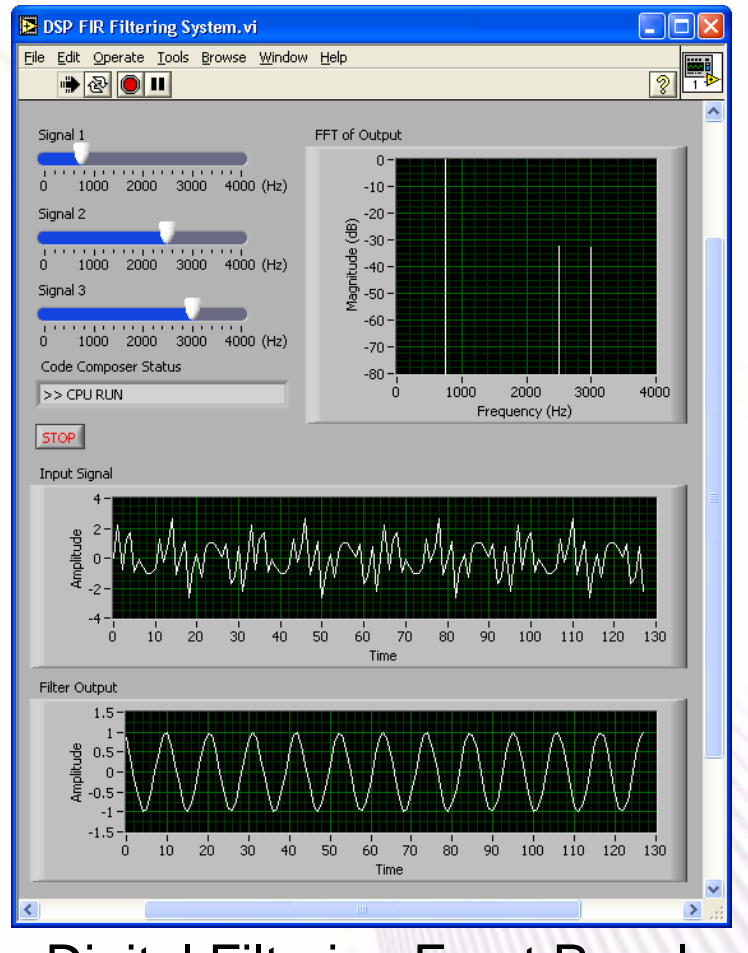

Digital Filtering Front Panel

**Minds in Motion** 

Technology for Innovators

## Cochlear Implant System (1)

- Cochlear implants are used to restore partial hearing in profoundly deaf people.
- A cochlear implant consists of three components:
	- A microphone that picks up the sound.
	- A signal processor that converts the sound into excitation signals.
	- A transmission system that transmits the excitation signals to the implanted electrodes.

## Cochlear Implant System (2)

- Signal Processor
	- – Breaks the input acoustical signal into different frequency bands or channels.
- Various signal processing strategies can be used to convert acoustic signals into excitation signals.
	- Popular Strategy: Continuous Interleaved Sampling (CIS)
- Different strategies can be used for signal synthesis.

–Popular Strategy: Noise-band Vocoder

**Minds in Motion** 

## Cochlear Implant System (3)

• CIS signal processing

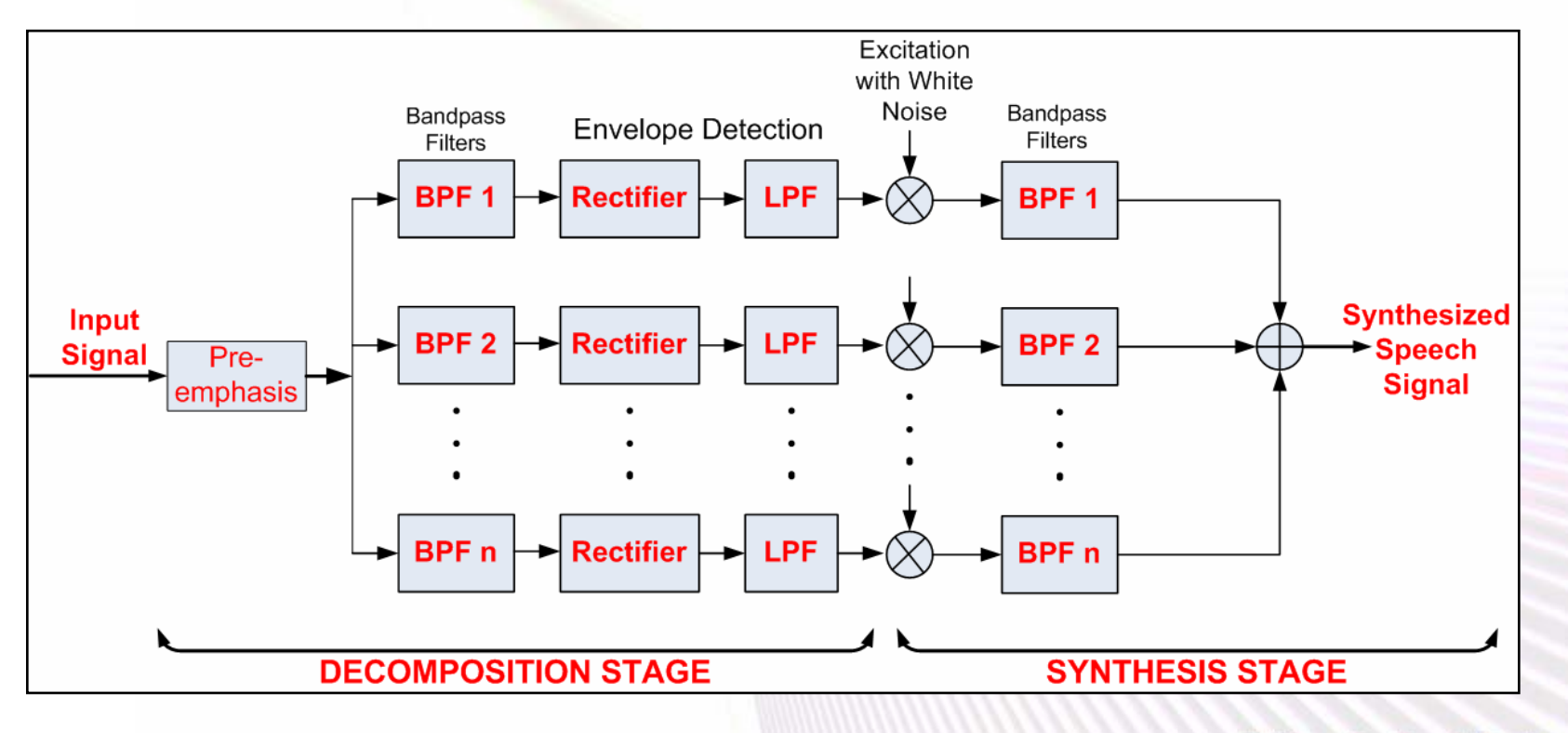

**Minds in Motion** 

Technology for Innovators"

## Real-Time Simulation (1)

- Hybrid Programming approach was chosen to achieve real-time simulation on
	- Personal Computer (PC)
	- Personal Digital Assistant (PDA)
- PC Implementation
	- Filtering stages such as Band Pass Filtering (BPF), Low Pass Filtering (LPF) were written using off-the-shelf graphical blocks.
	- Rectification, Pre-emphasis & Noise excitation were implemented using textual LabVIEW MathScript or MATLAB ® Script Node.
	- Acquiring sound and playback to speakers were done by utilizing the built-in graphical subsystems.

## Real-Time Simulation (2)

- PDA Implementation
	- – To achieve real-time throughput, optimized DLLs written in C for both decomposition and synthesis stages were used.
	- – Acquisition and playback were done using optimized built-in functions of LabVIEW.
	- – Other optimization steps included efficient memory allocation and performing fixed-point arithmetic.

### Real-Time PC Implementation (1)

 $\bullet$  Block Diagram - Highlighted subsystems were implemented using textual programming since they involved algebraic computations.

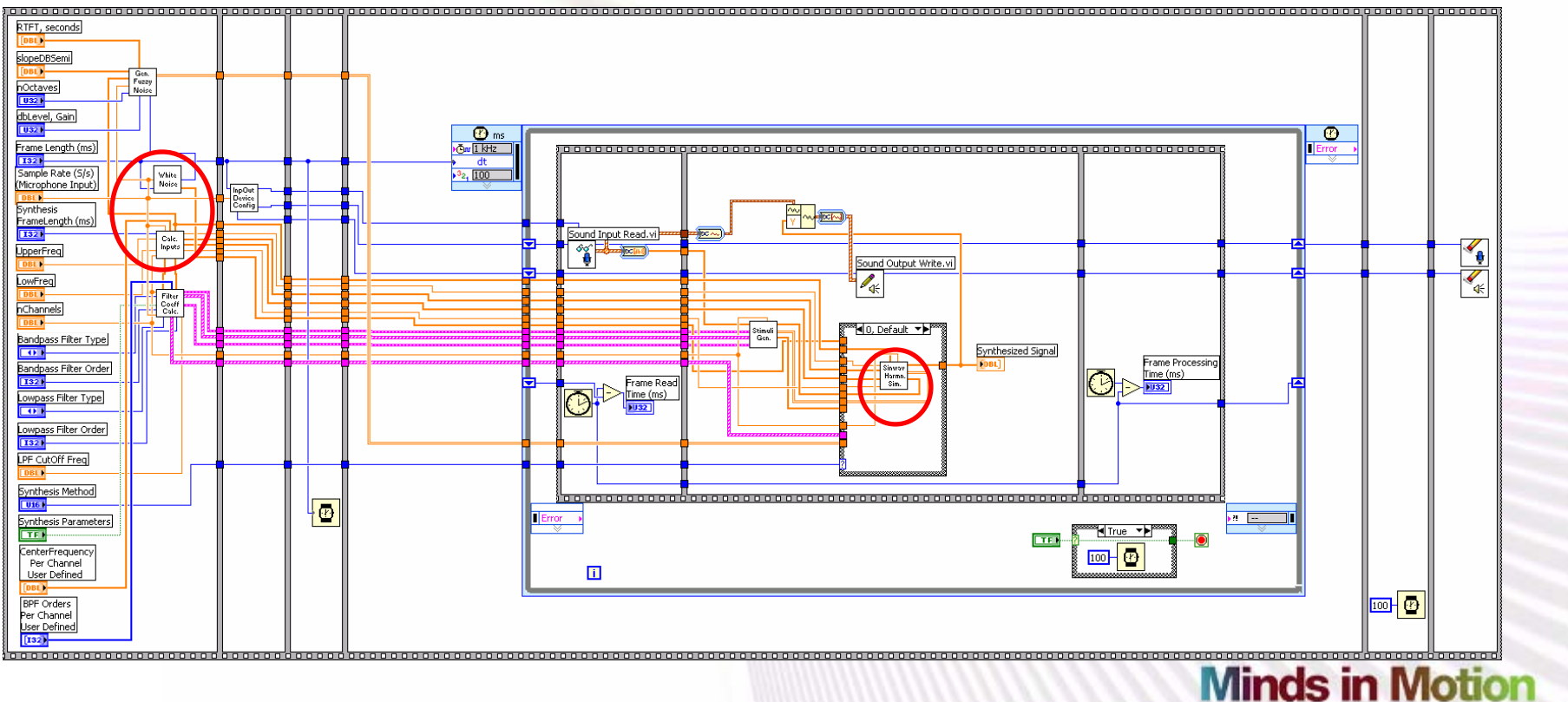

Technology for Innovators

### Real-Time PC Implementation (2)

 $\bullet$ Front Panel

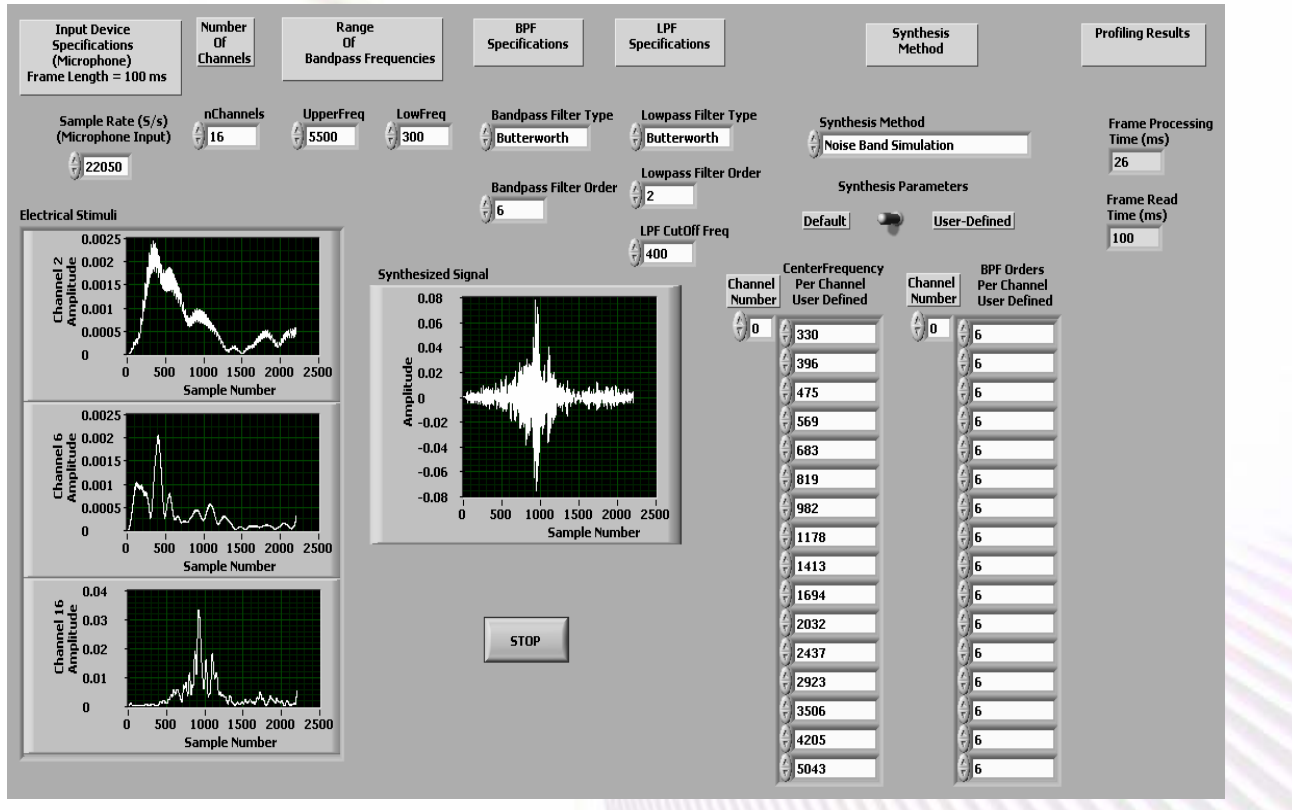

#### **Minds in Motion**

Technology for Innovators"

### Band Pass Filtering Stage on PC

•Block Diagram of a sample subsystem done in hybrid programming.

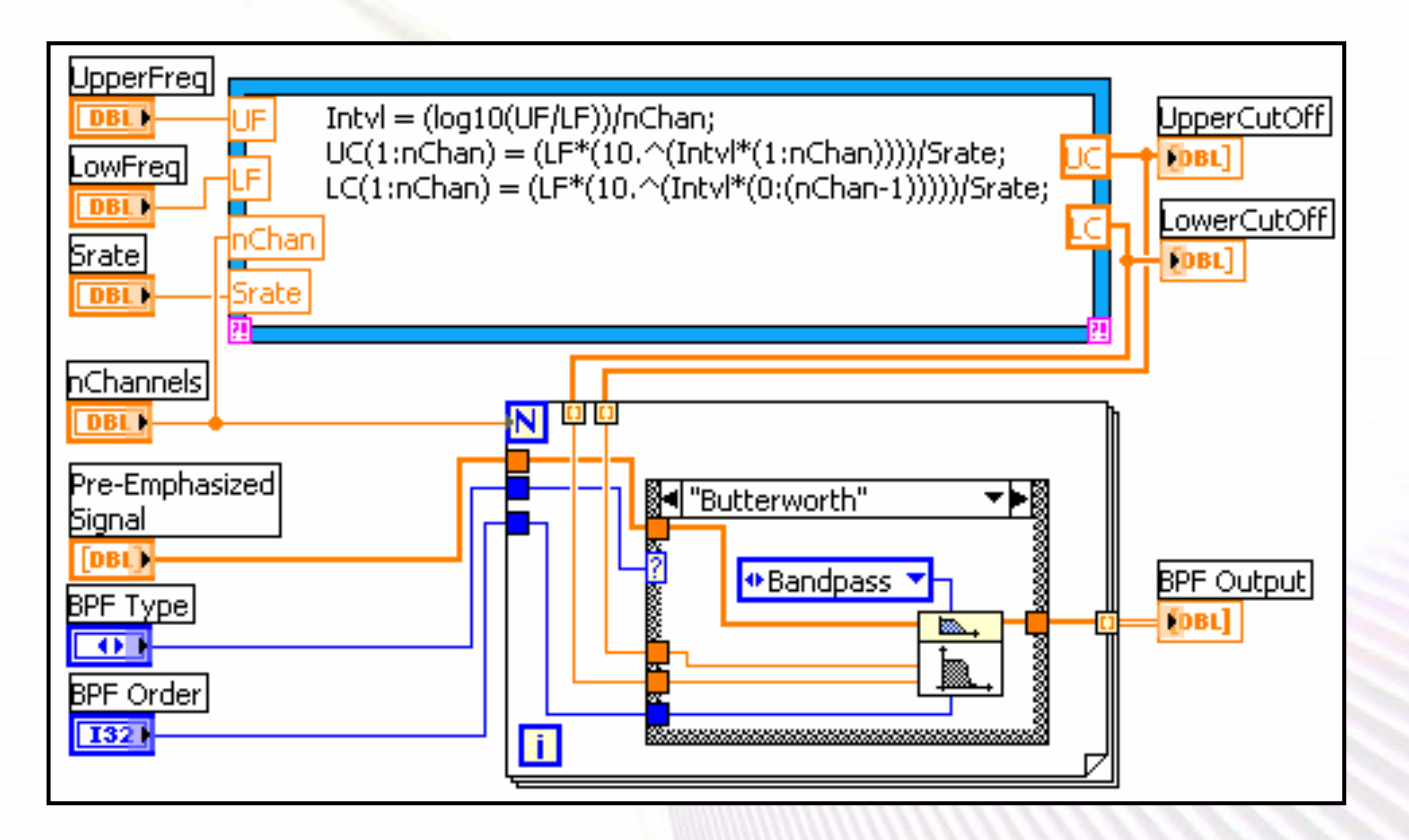

#### **Minds in Motion**

Technology for Innovators"

## Comparative Study (1)

- As a DSP lab class project at UTD, students were asked to implement the CIS strategy on a PC using the three programming approaches: graphical, textual and hybrid.
- Students were asked to rate a specified set of 5 criteria on a scale of 0 to 10, with 10 representing the highest rating or score.

## Comparative Study (2)

- The following criteria were used to compare the three programming approaches:
	- Coding Effort
		- Amount of time spent to make codes operational
	- Code Extensibility
		- Ease of modifying or extending the existing code
	- Code Reuse
		- Ability to use off-the-shelf blocks such as DLLs for designing more complex systems
	- Graphical User Interface (GUI)
		- Interactive user controls and displays
	- Debugging Features
		- Efficient debugging tools to reduce code development time

## Comparative Study (3)

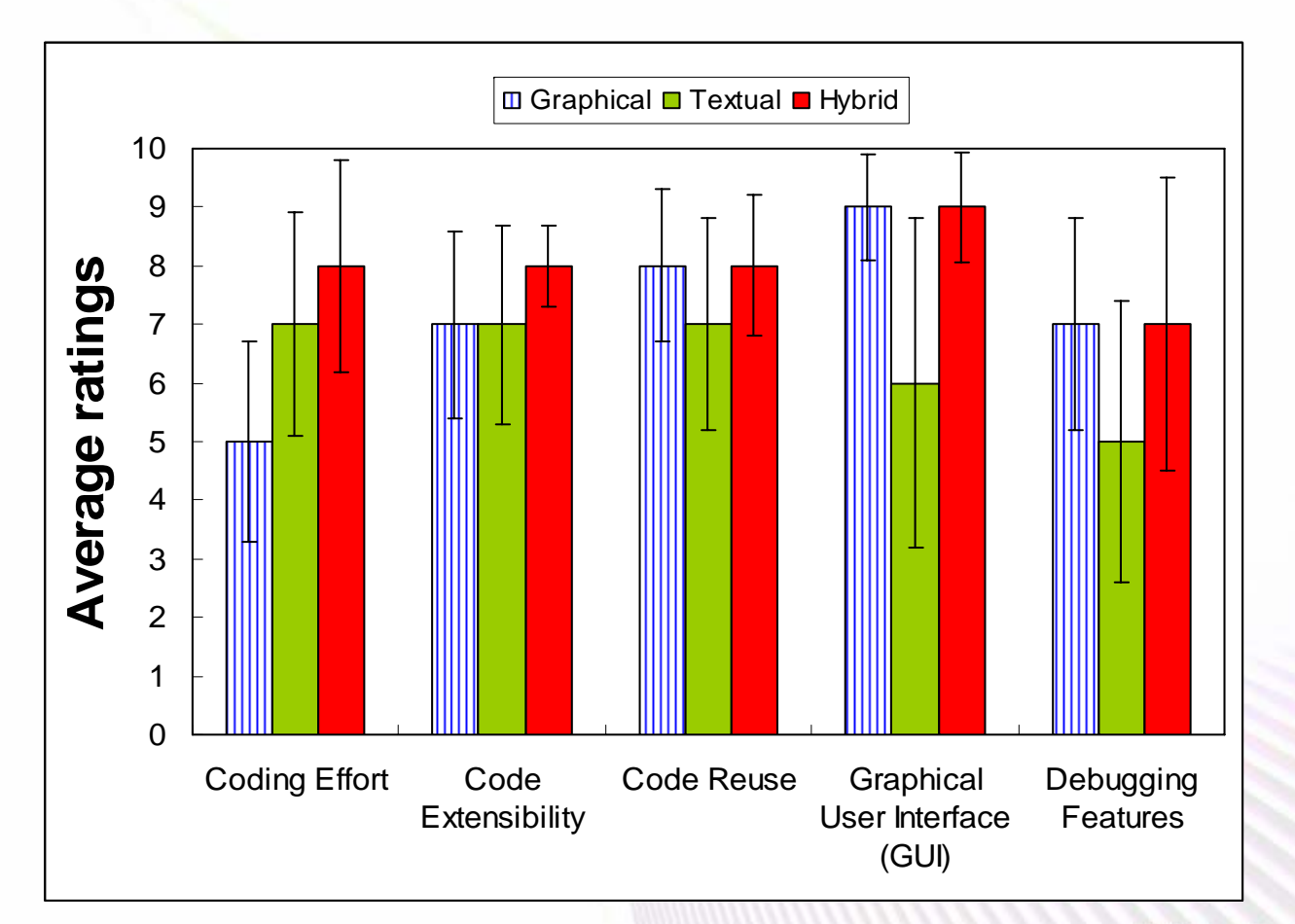

**Minds in Motion** 

Technology for Innovators"

**VALAS INSTRUMENTS** 

## Comparative Study Outcome

- Hybrid programming approach was ranked higher when compared to textual programming over all the criteria.
- Hybrid programming was ranked higher than graphical programming for the coding effort and code extensibility criteria and was preferred equally with graphical programming for the other criteria.

**Minds in Motion** 

## Hybrid Programming Features

- Hybrid programming benefits from useful GUI graphical features, and achieves modularity through its hierarchical approach to system design.
- Hybrid programming builds upon the prior student experience with textual programming to perform algebraic computations within a compact code size.

### Real-Time PDA Implementation (1)

 $\bullet$  Block Diagram - Highlighted subsystems denote the DLLs written in C to achieve real-time throughput on the PDA platform.

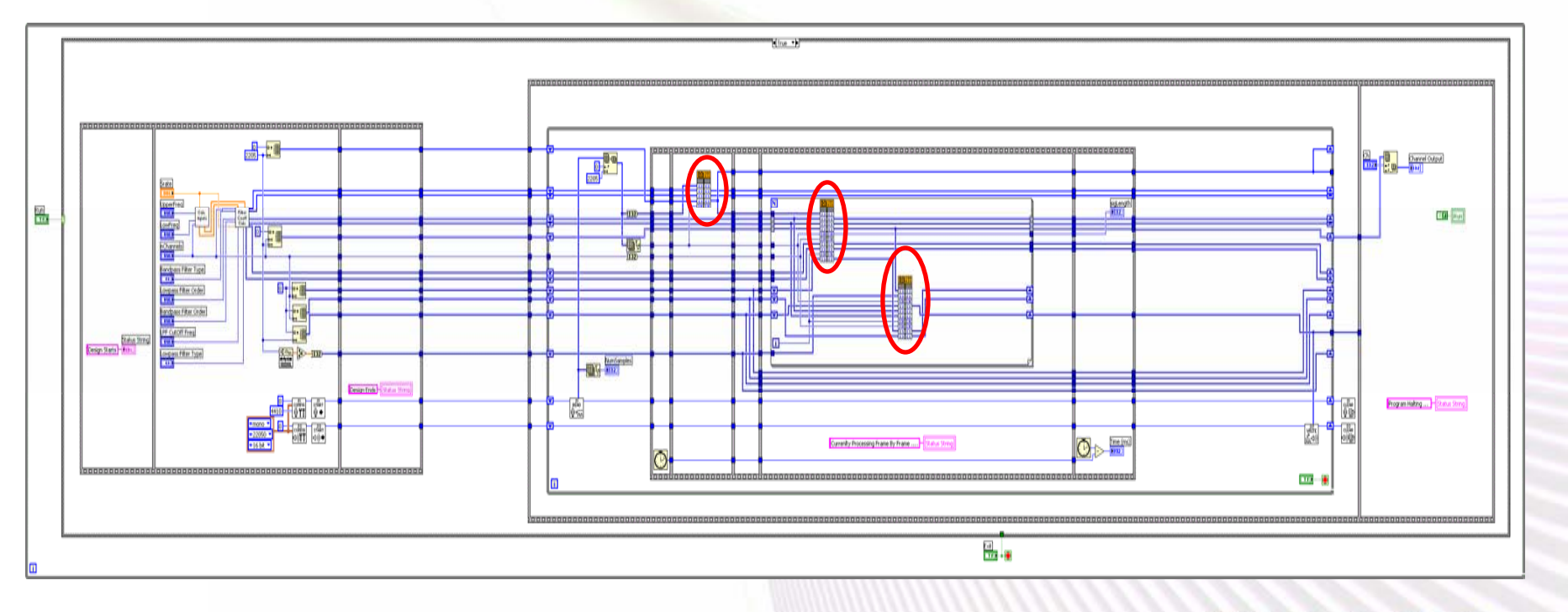

**Minds in Motion** 

Technology for Innovators"

### Real-Time PDA Implementation (2)

• To be presented at ICASSP07 Biomedical Applications Session.

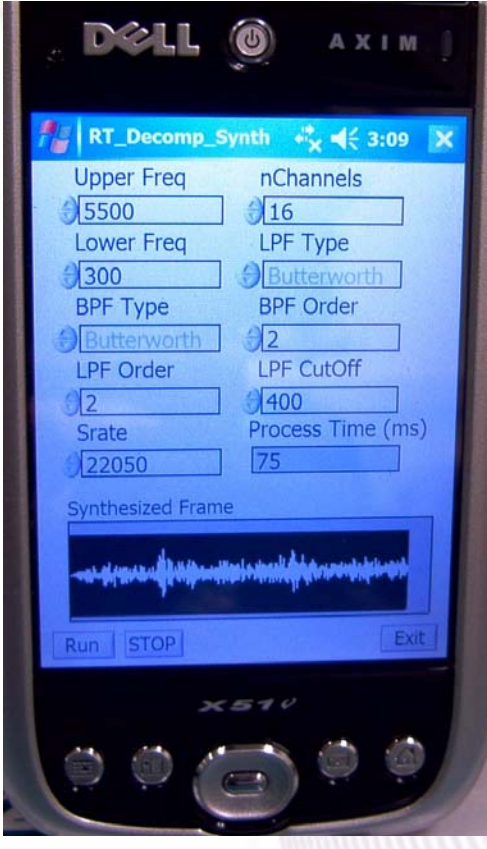

#### **Minds in Motion**

Technology for Innovators™

### Overexposure Correction for Cell-Phone Cameras (1)

- Fusing dual-exposure images to correct for overexposed areas in the autoexposure image captured by a cell-phone camera.
- Hybrid programming utilized:

– SIMULINK and MATLAB were used to implement three fusing algorithms and to compare their complexity and performance.

## Overexposure Correction (2)

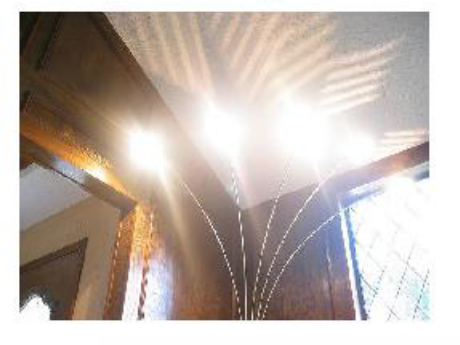

Rubenstein Fusion

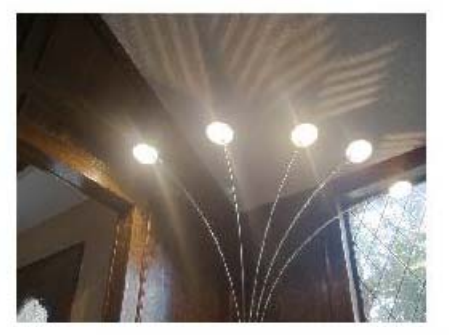

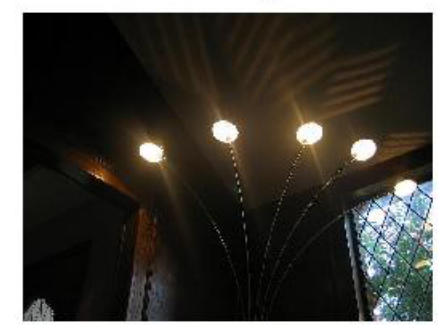

#### AE Image **LE Image Averaging Fusion**

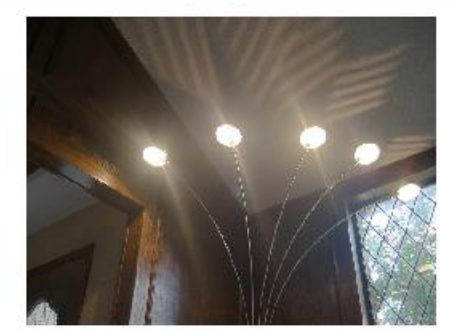

Goshtasby Fusion **Our Fusion** 

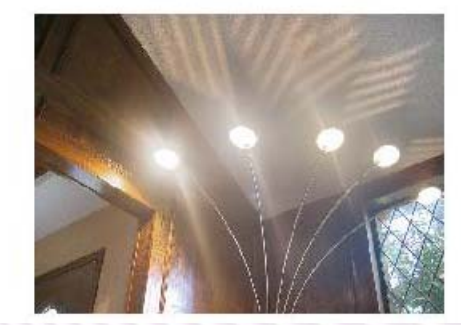

#### **Minds in Motion**

Technology for Innovators"

### Overexposure Correction (3) – Algorithm 1

#### • Hybrid Programming in Simulink Environment

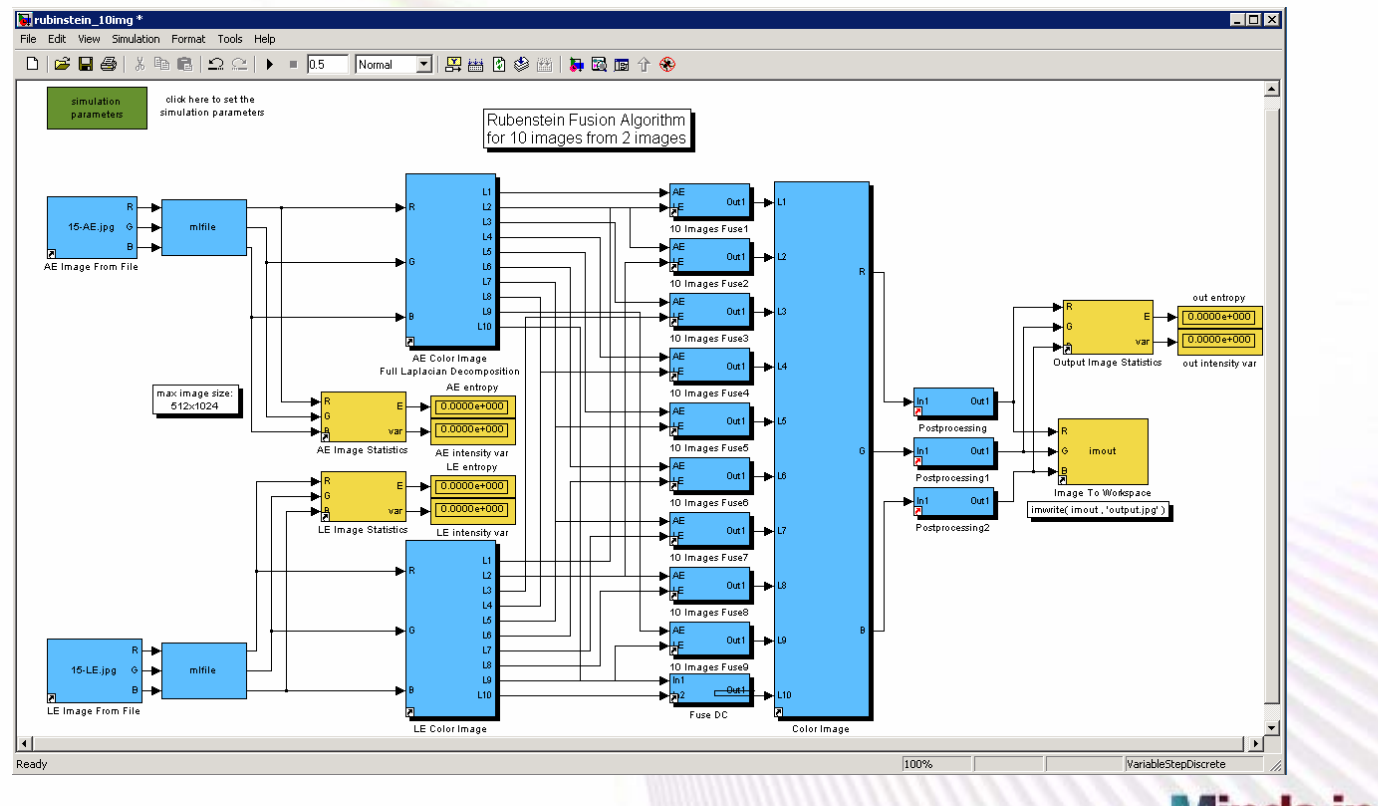

**Minds in Motion** 

Technology for Innovators

### Overexposure Correction (4) – Algorithm 2

• Hybrid Programming in Simulink Environment

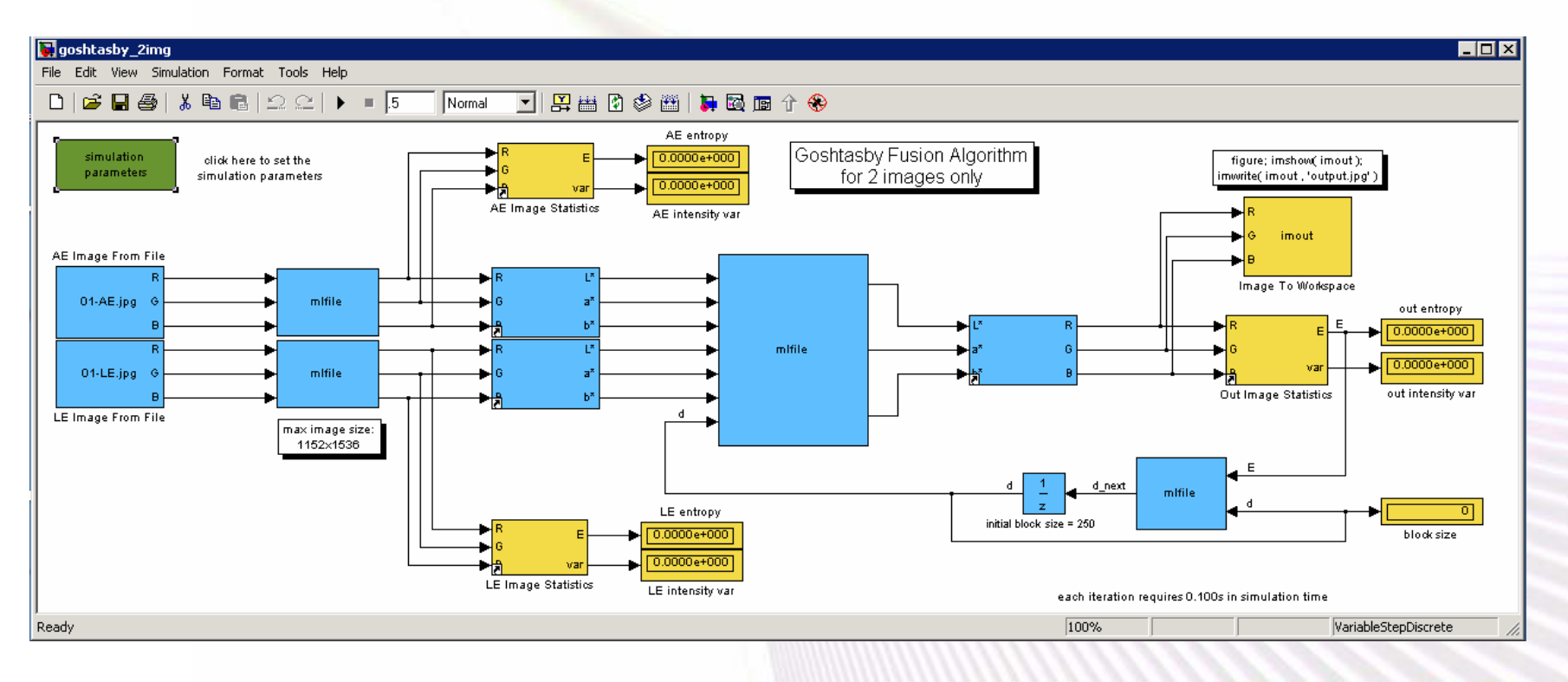

#### **Minds in Motion**

Technology for Innovators

## Summary

- $\bullet$ DSP lab courses can greatly benefit from hybrid programming, in particular when students are asked to build complex DSP systems.
- $\bullet$  Hybrid programming offers:
	- Advantages of textual and graphical programming.
	- Code flexibility and interactivity.
	- Shorter code development (system building) time.
- $\bullet$  Teaching Materials:
	- 1) N. Kehtarnavaz and N. Kim, *Digital Signal Processing System-Level Design Using LabVIEW*, Elsevier, 2005.
	- 2) N. Kehtarnavaz, *Real-Time Digital Signal Processing Based on the TMS320C6000*, Elsevier, 2004.
	- 3) http://www.utdallas.edu/~kehtar/LabVIEW/

**Minds in Motion** 

### Live Demo

- Digital Filtering on TI DSK Platform
- Real-Time simulation of Cochlear Implant System on
	- Personal Computer (PC)
	- –Personal Digital Assistant (PDA)

### Thank You

### Questions?

**Minds in Motion** 

Technology for Innovators"